**Epik Instructivo Tasas de Ciclo Lectivo**

**Universidad EAFIT**

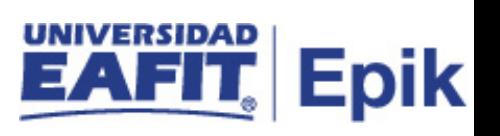

# **Contenido**

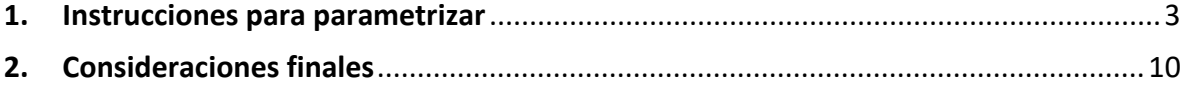

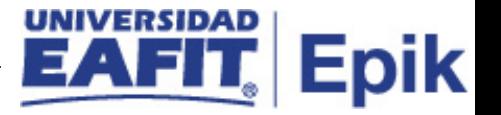

## <span id="page-2-0"></span>**1. Instrucciones para parametrizar**

**Tabla de parametrización:** Cada código de tasa de ciclo lectivo se compone de una o más definiciones de tasa de ciclo lectivo. Cada definición de tasa de ciclo lectivo se compone de uno o más códigos de subtasa de ciclo lectivo. Y cada código de subtasa de ciclo lectivo se compone de una o más subtasas de ciclo lectivo. Esta estructura de varios niveles.

**Ruta de Parametrización:** *Definición de SACR > Datos de Productos > Finanzas del Alumnado > Matriculas y Tasas > Tasas de Ciclo Lectivo.* 

**Periodicidad de parametrización:** se parametriza cada ciclo o en el momento que la Universidad cambie los valores de la matrícula.

**Insumos para la parametrización:** se requiere tener definidas las tarifas para los diferentes grados académicos.

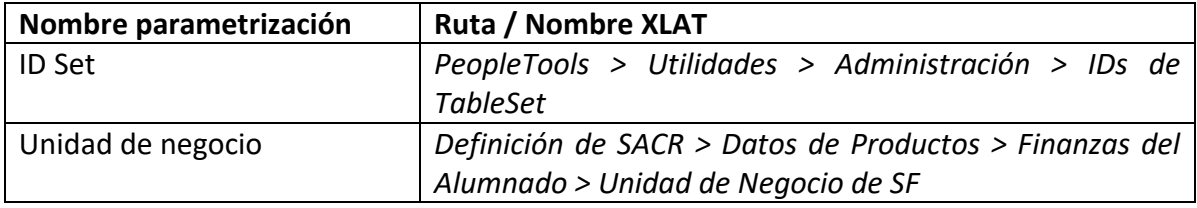

#### **Listado de parametrizaciones requeridas**

#### **Descripción de campos que aplican en la parametrización:**

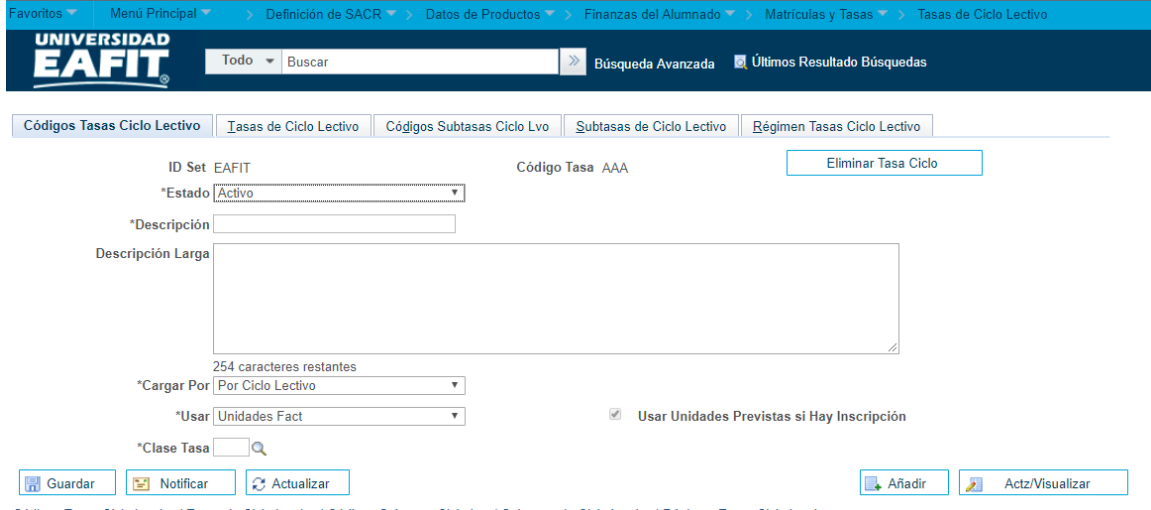

Códigos Tasas Ciclo Lectivo | Tasas de Ciclo Lectivo | Códigos Subtasas Ciclo Lvo | Subtasas de Ciclo Lectivo | Régimen Tasas Ciclo Lectivo

*Imagen 1: Pestaña Códigos Tasas Ciclo Lectivo*

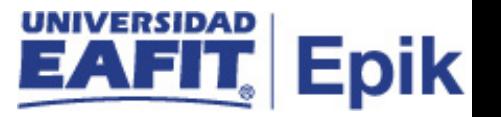

De acuerdo a la *Imagen 1* se describen los siguientes campos:

Los códigos de tasa permiten elegir el modo en que se mostrarán los cargos en cuenta, cómo se calcularán y cómo se imprimirán en las facturas. Las tasas de un ciclo lectivo se pueden copiar a otros ciclos lectivos.

**1. ID Set:** es una etiqueta e identificador que representa un grupo de datos para una institución.

**2. Código Tasa:** corresponde a los códigos dados en la parametrización de las tasas.

**3. (\*) Estado:** el estado indica si un dato está Activo o Inactivo para ser usado en las transacciones del sistema.

**4. (\*) Descripción:** el nombre de la tasa de ciclo lectivo que se está creando, este campo permite 30 caracteres.

**5. Descripción Larga:** muestra la información contenida en la descripción.

**6. (\*) Cargar Por**: esta lista desplegable tiene las opciones por clase, por curso, por ciclo lectivo, se selecciona según la necesidad de la Universidad.

**7. (\*) Usar**: debe marcarse si se desean usar unidades previstas para el cálculo aun cuando exista una inscripción.

**8. (\*) Clase Tasa:** se selecciona MAT, siempre será matriculas.

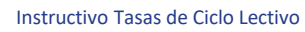

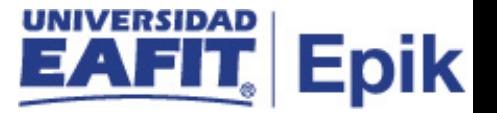

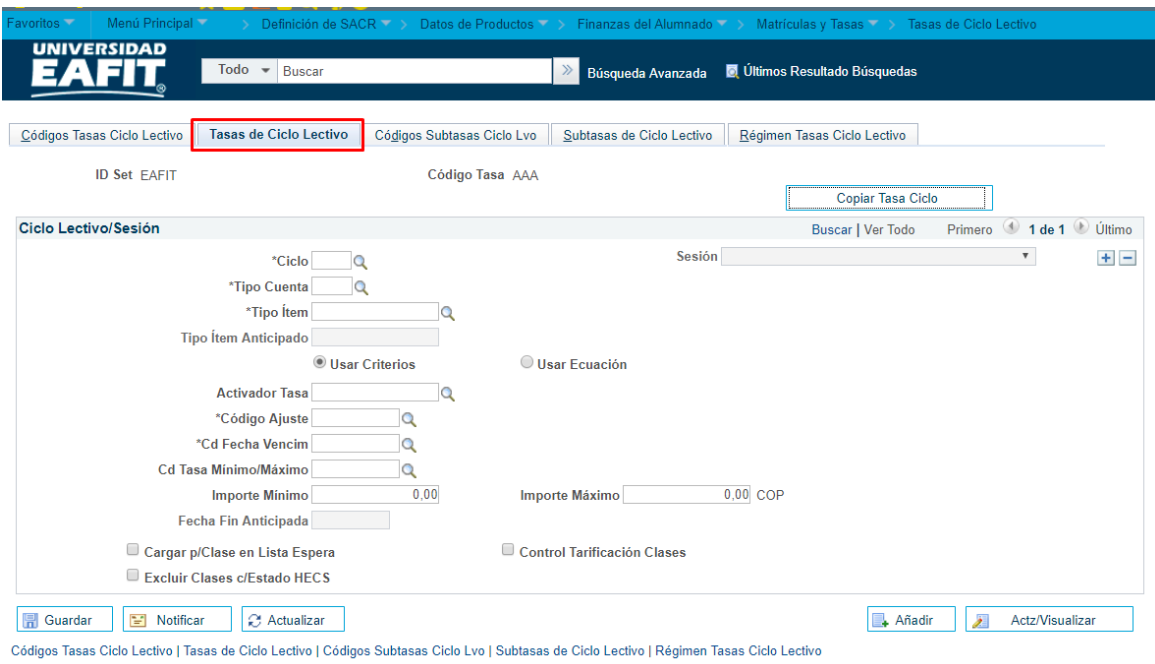

*Imagen 2: Pestaña Tasas de Ciclo Lectivo* 

De acuerdo a la *Imagen 2* se describen los siguientes campos:

**1. (\*) Ciclo:** se debe indicar el ciclo lectivo al que se aplicará la tasa.

**2. (\*) Tipo Cuenta:** clasifican los tipos de ítem en grupos permitiendo manejar de forma independiente su aplicación y funcionamiento, se selecciona el tipo de cuenta al que se asociara la tasa parametrizada.

**3. (\*) Tipo ítem:** tipo de ítem al que se asocia la tasa, ejemplo Matricula formal.

**4. Tipo de ítem anticipado:** no se utiliza para la Universidad.

**5. Usar criterios:** forma de evaluar el cálculo de la tasa de matrícula, teniendo en cuenta los criterios de matrícula.

**6. Usar ecuación:** forma de evaluar el cálculo de la tasa de matrícula, teniendo en cuenta las ecuaciones definidas técnicamente.

**7. Activador tasa:** este activador permite limitar la aplicación de la tasa de ciclo lectivo a alumnos concretos; éste puede ser un criterio o una ecuación.

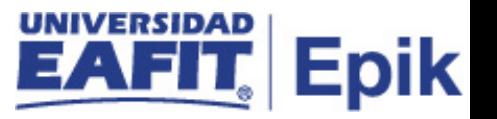

**8. (\*) Código Ajuste:** estos códigos los parametrizamos, ajuste en el cálculo q hace el sistema cuando el estudiante retira asignaturas. Este campo aplica cuando es formal, para no formal se dejará uno definido por defecto así no tenga efecto.

**9. (\*) Cd Fecha Vencim:**se debe establecer el calendario de ajuste que determina el importe del reembolso para la tasa cuando se da de baja una clase. Se debe introducir también el calendario de fechas de vencimiento y facturación para establecer cuando vence y cuándo se debe pagar una tasa. Es aplicable al cálculo de la matrícula, es decir, lo calculado tendrá una vigencia de 1 día.

**10. Cd Tasa Mínimo/Máximo:** se puede indicar un código de Tasa Mínimo/Máximo, un importe de cargo mínimo y un importe de cargo máximo. 0/99999999.

**11. Importe Mínimo:** no se diligencia.

**12. Importe Máximo:** no se diligencia.

**13. Fecha Fin Anticipada:** no se diligencia.

**14. Cargar p/Clase en Lista Espera:** este flag se activa para cargar la tasa de ciclo lectivo a los alumnos que se encuentren en la lista de espera de una clase.

**15. Control Tarificación Clases:** este flag permite realizar el seguimiento de los ingresos en función de clases específicas, asignando así los ingresos a departamentos concretos.

**16. Excluir Clases c/Estado HECS:** no se utiliza para la Universidad

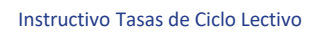

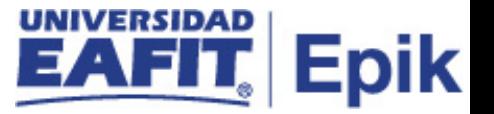

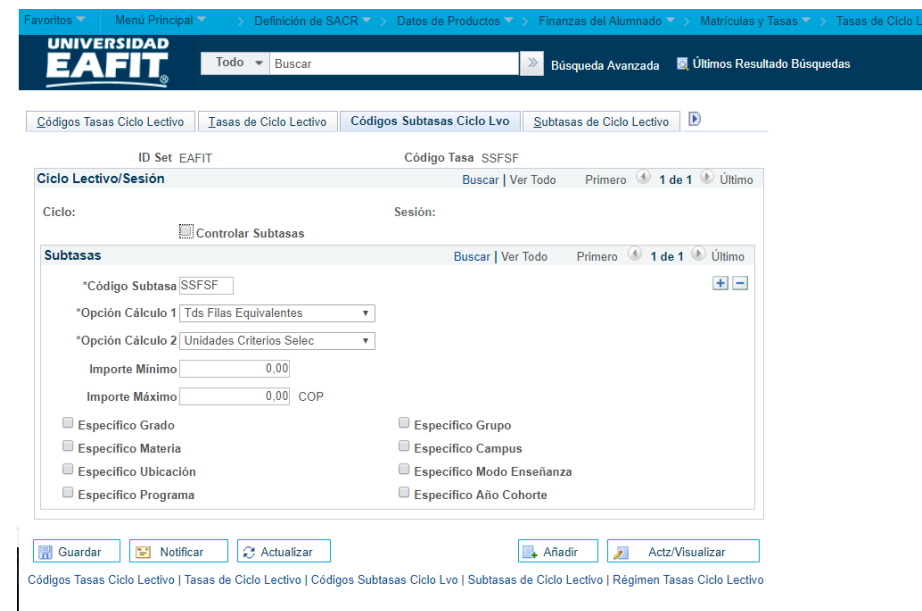

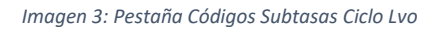

De acuerdo a la *Imagen 3* se describen los siguientes campos:

**1. Controlar Subtasas**: se usa si hay muchas subtasas, para la Universidad no se diligenciara ya que no se tendrán subtasas, esto es para el modelo académico americano, es más la categorización de un cobro que se le hará a un estudiante basado en unos criterios que tiene el sistema. Grado, materia, ubicación y programa académico.

**2. (\*) Código Subtasa:** se llamará igual a la tasa.

**3. (\*) Opción Cálculo 1:** en esta lista desplegable se tiene las opciones:

- "Tds Filas Equivalentes", se calculará la subtasa de ciclo lectivo respecto a todos los criterios que cumplan con las opciones activadas en la parte inferior de la página: Específico Grado, Específico Grupo, Específico Materia, Específico Campus, Específico Ubicación y Específico Modo Enseñanza.
- "Fila Mayor Coincidencia", esta opción carga la subtasa de ciclo lectivo a los alumnos cuyos criterios más se acerquen a las opciones activadas en la parte inferior de la página.
- **4. (\*) Opción Cálculo 2:** en esta lista desplegable se tiene las opciones
	- "Tds Unidades Inscripción", para determinar el cargo calculando la subtasa de ciclo lectivo respecto a todas las unidades que incluye su carga de clases
	- "Unidades Criterios Selec", para cargar la subtasa de ciclo lectivo respecto de los cursos en los que se hayan inscrito y que cumplan los criterios seleccionados en el campo Opción Cálculo 1
- **5. Importe Mínimo:** No se diligencia.

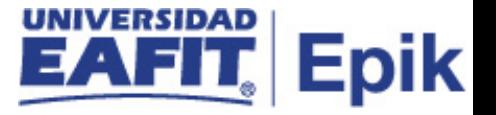

- **6. Importe Máximo:** No se diligencia.
- **7. Específico Grado:** No se diligencia.
- **8. Específico Materia:** No se diligencia.
- **9. Específico Ubicación:** No se diligencia.
- **10. Específico Programa:** No se diligencia.
- **11. Específico Grupo:** No se diligencia.
- **12. Específico Campus:** No se diligencia.
- **13. Específico Modo Enseñanza:** No se diligencia.
- **14. Específico Año Cohorte:** No se diligencia.

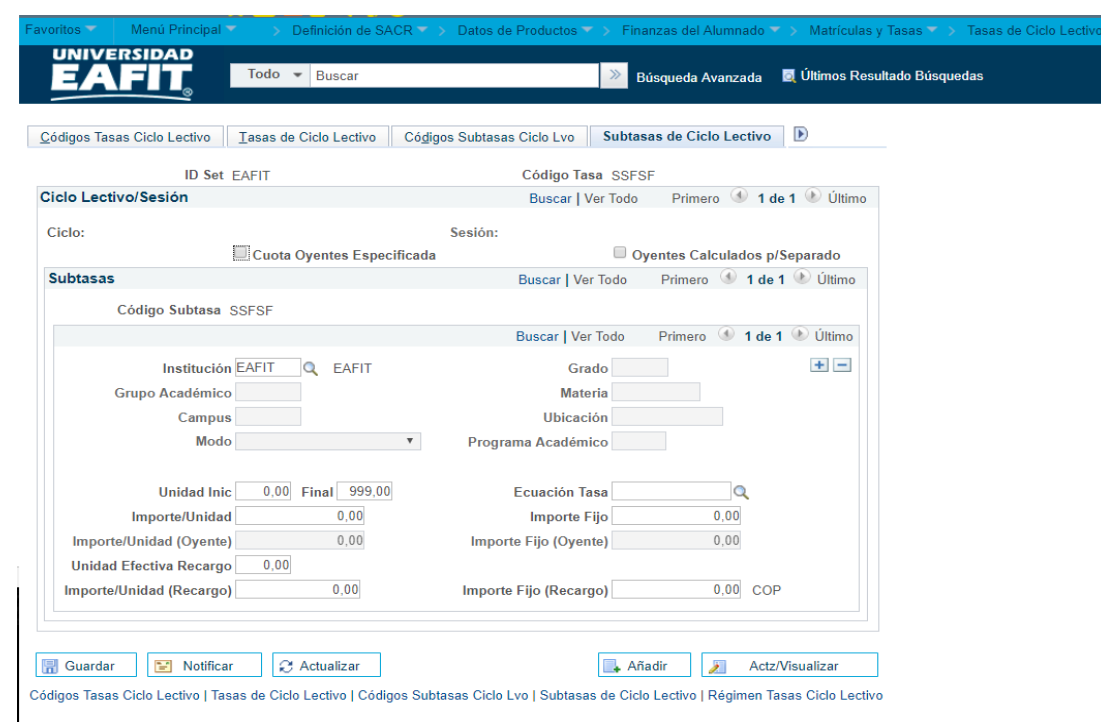

*Imagen 4: Pestaña SubTasas Ciclo Lectivo*

De acuerdo a la *Imagen 4* se describen los siguientes campos:

**1. ID Set:** es una etiqueta e identificador que representa un grupo de datos para una institución.

**2. Código Tasa:** lo trae por defecto.

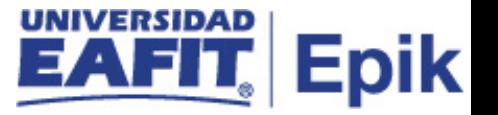

- **3. Ciclo Lectivo:** lo trae por defecto.
- **4. Cuota Oyentes Especificada:** no se diligencia
- **5. Oyentes calculado p/Separado:** no se diligencia

**6. Institución:** identificación única dentro del sistema de la organización, mínimo cinco (5) caracteres. Para la implementación de Epik, PeopleSoft se definió EAFIT.

- **7. Grupo Académico:** no se diligencia
- **8. Campus:** no se diligencia
- **9. Modo:** no se diligencia

**10. Grado:** se diligencia con formal, si es posible que en pregrado un alumno vea una asignatura en posgrado debo darle el + y crear el importe por UMES de posgrado.

- **11. Materia:** no se diligencia
- **12. Ubicación:** no se diligencia
- **13. Programa Académico:** no se diligencia
- **14. Unidad Inic:** no se diligencia
- **15. Final:** no se diligencia.
- **16. Ecuación Tasa:** no se diligencia.
- **17. Importe/Unidad:** es el valor de la UME que aplica para formal
- **18. Importe Fijo:** no se diligencia
- **19. Importe/Unidad (Oyente):** no se diligencia
- **20. Importe Fijo (Oyente):** no se diligencia
- **21. Unidad Efectiva Recargo:** no se diligencia
- **22. Importe/Unidad (Recargo):** no se diligencia
- **23. Importe Fijo (Recargo):** no se diligencia

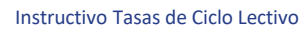

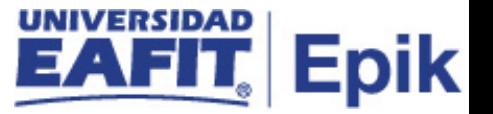

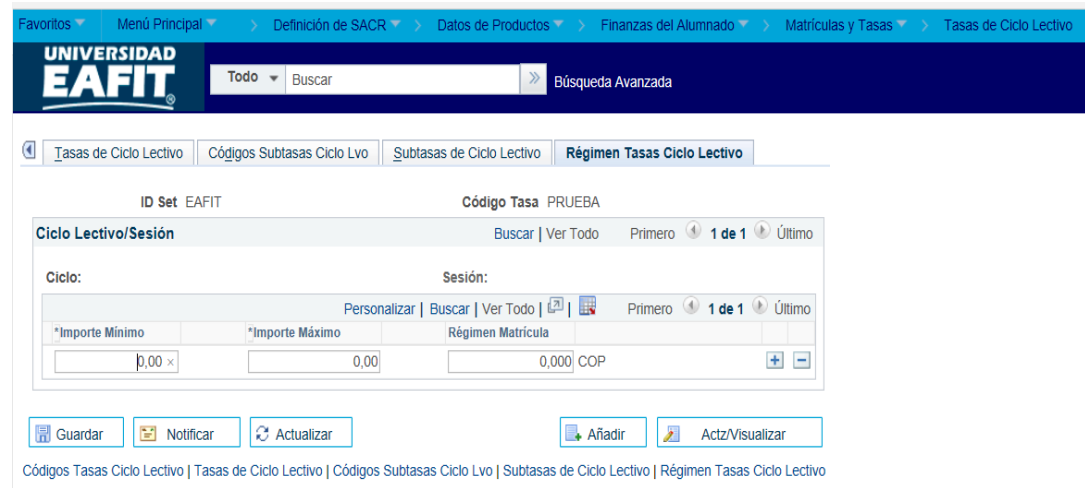

*Imagen 5: Pestaña Régimen Tasas Ciclo Lectivo*

Aplica si la Institución tiene programas mediante los cuales los alumnos no tienen que pagar más que un número especificado de ciclos lectivos en cuotas de equivalencia de tiempo completo, puede utilizar la matrícula fija para limitar las tasas automáticamente.

Se definen importe mínimos y máximos para diferentes niveles de Régimen de Matrícula como por ejemplo Matrícula Fija.

- **1. Importe Mínimo:** No se diligencia.
- **2. Importe Máximo:** No se diligencia.
- **3. Régimen Matrícula**: No se diligencia.

### <span id="page-9-0"></span>**2. Consideraciones finales**

No aplica.